研究論文

パスワードクラッキングに対抗するためのセキュリティ対策

# 山守 一徳

## 三重大学 教育学部

サーバーを運営していると、ログインを試してきていると思われるログを見ると落ち着いておられない。 多くのユーザーを抱えているサーバーは特に、各ユーザーのパスワードが強固な文字列になっているのか 不安に駆られる。実際に、海外からのパスワードクラッキング攻撃が続き、パスワードを破られたと思わ れる事象も発生したことがある。そこで、パスワードに失敗した回数が上限を超えたら、その発信元IP ア ドレスからの接続要求を遮断するという設定を施してみた。その方法を紹介すると伴に、対策後にどうな ったかについて、パスワードクラッキングの現状を紹介する。

1.はじめに

対策はCentOS6.10 のサーバー上に施した。メールサーバー等のサービスが稼働しているため、 POP3、IMAP の110 番、143 番ポートを使うポートが開いていた。そのため、海外からの恰好の餌食と なり、パスワードを辞書式攻撃で試すというパスワードクラッキング攻撃が行われていた。ファイアウ ォールの不正侵入検知機能に引っかからないように、ゆっくりとした速度で延々と試し続ける攻撃であ る。メールアドレスが、論文や発表物で公開されていて他から入手可能であるので、パスワードを試す 時のアカウント名については、不一致失敗は少数である。他から入手したと思われる色々なアカウント 名に対してパスワードが試され、パスワード不整合によるログイン失敗のログが多く残されている状況 にあった。

その中で、1000件以上のメールを一気に発信する事象が発生し、ファイアウォールの不正侵入検 知機能で警告が挙がったため、そのメールの発信者のパスワードが破られたことがわかった。急ぎアカ ウントを停止し、パスワードを変更し、被害状況を調べてもらったが、パスワードの文字列が安易だっ たことがわかった。

多くのユーザーを抱えるサーバーであるため、全ユーザーに事象を説明し、パスワードを強固な物に 置き換えるように依頼を掛けたが、全ユーザーが強固なパスワードになっているか確かめる術もない。 そこで、ソフトウェア設定によって対策を施すことにした。用いたソフトは、swatch である。

2.swatch ツール

swatch はLinux で動く、リアルタイムにログを監視するツールである。正規表現で一致する文字列が 出た時に、特定のコマンドを実行させることができる。今回は、authentication failure の文字列を監視 し、IP アドレスごとにその回数をカウントし、上限を超えたら、遮断することにした。遮断させるツー

ルには、iptables を用いる。iptables は、サーバーご とのファイアウォールのようなソフトであり、遮断ル ールを追加したり削除したりすることができる。 CentOS6 では、iptables がほぼ標準でインストール されており、利用は簡単である。 2.1 swatch のインストール

CentOS6  $\mathcal{C}$  swatch は、yum install swatch とい うコマンドだけではインストールできず、EPEL リ ポジトリをインストールする必要がある。yum install epel-release のコマンドを叩いてから、yum install swatch を実行する。さらに、今回はファイル 操作を行うため、yum install perl-File-Tail を実行す る。さらに、IP アドレスの発信元情報を探るため、 yum install jwhois も実行する。

2.2 swatch の設定

(1) /usr/local/bin/swatch-action.sh の作成

/usr/local/bin/swatch-action.sh のファイルを作成 する。root ユーザーだけが実行できれば良いので、 ファイルの所有者はroot にしrwx------の権限を与え る。ファイルの中身は図1の通りである。4 行目の mailaddr= root で、root ユーザーへメールが飛ぶ。5 行目のread LOG でログファイルから読み込むこと になるが、図2 の1 行目の # logfile の右に書かれた ファイルが読み込むログファイルになる。このswatchaction.sh は、図2 の4 行目の14 という引数を伴って呼び出さ れるので、14 番目の項目をIPADDR の変数に最初代入するこ とになる。14 番目の項目の先頭からIP アドレスが書かれて いる場合とそうでない場合を場合分けしてIP アドレスを切 り出している。主に海外からの認証失敗アクセスを遮断した かったため、自分のサーバーからのアクセスと133 で始ま るIP アドレスからの認証失敗の検出は除外した。 else fi

#!/bin/bash PATH=/bin:/sbin:/usr/bin LANG=C mailaddr=root read LOG # ログから IP アドレスを抽出 IPADDR=`echo \$LOG|cut -d " " -f \$1` echo "\$IPADDR"|grep "^[0-9]\*¥." > /dev/null 2>&1 if  $\lceil$  \$? -eq 0 ]; then IPADDR=`echo "\$IPADDR"|sed -e 's/¥([0-9]\*¥.[0- 9]\*¥.[0-9]\*¥.[0-9]\*¥).\*/¥1/p' -e d` else IPADDR=`echo "\$IPADDR"|sed -e 's/.\*[^0-9]¥([0-  $9$ <sup>\*</sup>¥.[0-9]\*¥.[0-9]\*¥.[0-9]\*¥).\*/¥1/p' -e d` fi # IP アドレスが 127.0.0.1 の場合は終了 if [ "\$IPADDR" = "127.0.0.1" ]; then exit fi # IP アドレスが 133 で始まる場合は終了 addr1=`echo \$IPADDR|cut -d . -f 1` if [ "\$addr1" = "133" ]; then exit fi if [ -n "\$IPADDR" ]; then echo \$LOG >> /var/log/swatch/\$IPADDR cnt=`cat /var/log/swatch/\$IPADDR | wc -l` else cnt=0 fi if  $[$  \$cnt -ge 5  $]$  |  $[$  \$# -eq 2 -a "\$2" = "lock" ]; then iptables -I INPUT -s \$IPADDR -j DROP echo "iptables -D INPUT -s \$IPADDR -j DROP > /dev/null 2>&1" | ¥ at now+1hour > /dev/null 2>&1  $\lceil$  "\$mailaddr" != ""  $\lceil \log \sqrt{\frac{2\kappa}{\kappa}} \rceil$  (cat /var/log/swatch/\$IPADDR ; \int\_ echo ; whois \$IPADDR) | ¥ mail -s "\$IPADDR \$cnt lock!" \$mailaddr echo "`date` \$IPADDR \$cnt lock!" echo "`date` \$IPADDR \$cnt"

図1 swatch-action.sh

# logfile /var/log/secure watchfor /dovecot:auth.\*authentication failure/ pipe "/usr/local/bin/swatch\_action.sh 14" throttle=00:00:10 図2 secure.conf

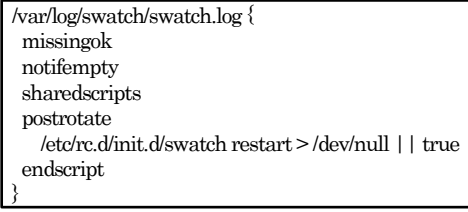

図3 /etc/logrotate.d/swatch

/var/log/swatch/\$IPADDR で示される IP アドレス毎 のファイルがログに残り、"\$cnt -ge 5"で 5 回以上失敗すると、iptables コマンドで遮断を行 う。DROP の指定をしているので、攻撃者には返答を返すことなく要求を捨てている。"at now+1hour"によって、1 時間後には、iptables に書き込んだ遮断ルールも消されるようになっ

ている。これが無いと、iptables にルール が大量に残ることになり応答性能上問題と なる。5 回以降の失敗の時に root へ飛ぶメ ールの中には、whois \$IPADDR で実行 された結果もメール本文の中に現れるた め、その IP アドレスがどこの国からの攻 撃なのかを知ることができる。

なお、このソースは、参考文献に挙げたサ イトに書かれているソースを参考にしてい るため、ほとんど同じであるが、\$IPADDR の値が、抽出できない場合の対策が施して ある。監視を行う dovecot のログは、"Aug 24 15:07:05 minerva auth: pam\_unix(dovecot:auth): authentication failure; logname= uid=0 euid=0 tty=dovecot ruser=アカウント名 rhost=40.97.142.〇〇 user=アカウント名"の形で書かれ、14番目の項 目に、"rhost=40.97.142. 〇〇"というIP アドレ スが表れてくるのが通常である。しか し、"rhost=::1"という形で現れる場合もあ り、"rhost=::1"の記述ではIP アドレスが抽出で きない。その場合、\$IPADDR が空になるため、 echo \$LOG >> /var/log/swatch/\$IPADDR の実 行文で、ディレクトリへ書き込みをしようとし てしまいエラーが発生する。そこで、条件分岐 を入れエラー対処している。

(2) /etc/swatch/secure.conf の作成

/etc/swatch/のディレクトリを作成し、 /etc/swatch/secure.conf のファイルを作成す

- る。ファイルの中身は図2 の通りである。1 行
- 目の # logfile /var/log/secure は、この記述を 図4の中のWATCHLOG=`grep "^# logfile"

# chkconfig: 2345 90 35 # description: swatch start/stop script # Source function library. . /etc/rc.d/init.d/functions PATH=/sbin:/usr/local/bin:/bin:/usr/bin mkdir -p /var/log/swatch start $0$   $\langle$ # Start daemons. ls /var/run/swatch\_\*.pid > /dev/null 2>&1 if  $[$  \$? -ne 0 ]; then echo -n "Starting swatch"  $pno=0$ for conf in /etc/swatch/\*.conf do  $pno='expr$  $pno + 1$ ` WATCHLOG=`grep "^# logfile" \$conf | awk '{ print \$3 }" swatch --config-file \$conf --tail-file \$WATCHLOG ¥ --script-dir=/tmp --awk-field-syntax --use-cpan-file-tail --daemon ¥ --pid-file /var/run/swatch\_\$pno.pid ¥ >> /var/log/swatch/swatch.log 2>&1  $RETVAI =$  $[$  \$RETVAL  $= 0$   $]$  &  $\&$  return \$RETVAL done echo [ \$RETVAL = 0 ] && touch /var/lock/subsys/swatch return \$RETVAL else

echo "swatch is already started" fi

### }

#!/bin/bash

stop() { # Stop daemons. ls /var/run/swatch\_\*.pid > /dev/null 2>&1 if  $\lceil$  \$? -eq 0 ]; then echo -n "Shutting down swatch" for pid in /var/run/swatch\_\*.pid do kill \$(cat \$pid) rm -f \$pid done echo rm -f /var/lock/subsys/swatch /tmp/.swatch\_script.\* else

echo "swatch is not running" fi

#### } status() {

ls /var/run/swatch\_\*.pid > /dev/null 2>&1 if  $\lceil$  \$? -eq 0 ]; then echo -n "swatch (pid" for pid in /var/run/swatch\_\*.pid do echo -n " `cat \$pid`" done echo ") is running...' else echo "swatch is stopped" fi

 $\boxtimes$  4(a) /etc/rc.d/init.d/swatch(前半)

\$conf |… で検出しているため、必須の行であ

り、/var/log/secure のログファイルが監視対象になることを示している。

watchfor /dovecot:auth.\*authentication failure/ によって、dovecot:auth.\*authentication failure に

}

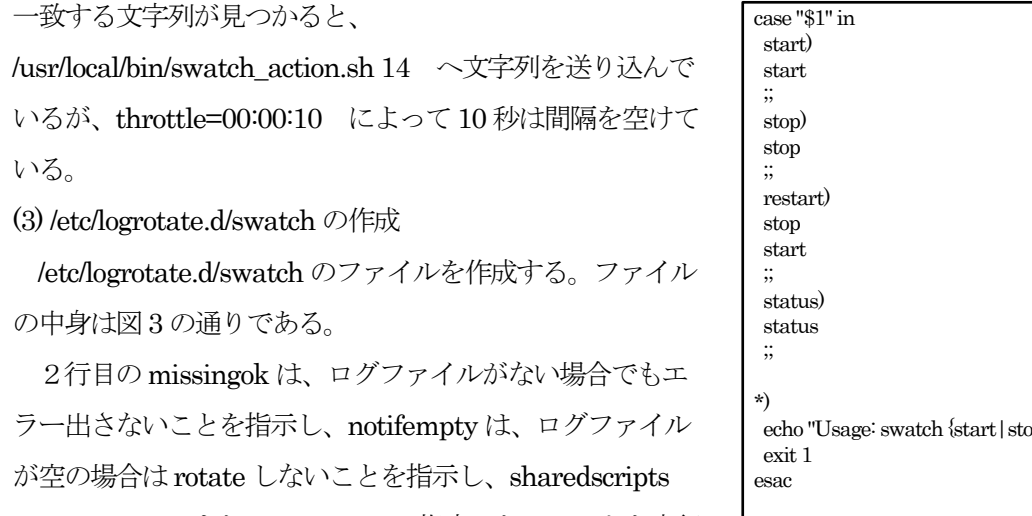

は、postrotate またはprerotate で指定したコマンドを実行 することを指示している。postrotate の中でrotate 時に swatch を再起動掛けている。

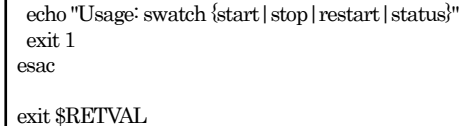

 $\boxtimes$  4(b) /etc/rc.d/init.d/swatch(後半)

/etc/logrotate.d/は、1週間毎に読み込まれるので、swatch のログも1週間毎に更新されていく。 (4) /etc/rc.d/init.d/swatch の作成

/etc/rc.d/init.d/swatch のファイルを作成する。ファイルの所有者はroot にしrwxr-xr-x の権限を与え る。ファイルの中身は図4 の通りである。# chkconfig: 2345 90 35 と # description: swatch start/stop script の行は、chkconfig を動かす時に必要な記述である。

(5) /var/log/swatch/のディレクトリの作成

/var/log/swatch/のディレクトリを作成する。このディレクトリの下に、攻撃してきたIP アドレス毎の ファイルとswatch.log のログファイルが作られる。swatch.log は、swatch.log-日付のファイルになって 古いログが保存されていく。日付は1週間おきの日付であり、swatch.log には1週間分のログが溜ま る。IP アドレス毎のファイルは、中身が攻撃してきた履歴が蓄積して残され、ファイルの更新日は最新 の攻撃された日時になる。

2.3 swatch の起動

/sbin/service swatch start で起動し、/sbin/service atd start も起動しておく。OS を再起動した時に 自動で起動するように、/sbin/chkconfig –add swatch を実行し、/sbin/chkconfig swatch on とすること で、通常立ち上げ時にも自動起動する。/sbin/chkconfig atd on も実行しておく。

3.動作状況

設定を行った後に、FireWall で遮断されるルールが自動で追加されていくことになり、FireWall の動 作がDrop にしてあるため、攻撃者から見るとパスワードを試しても応答がないという状況に見えるはず である。その結果、徐々に攻撃が減ると想定されるが、実際の推移状況はどうなったかを表1 に示す。 統軸は、1週間の間に起きた事象の数を示しており、左端の9月9日の欄は、9月2日深夜2時~9月9 日深夜2 時の1 週間の間に、FireWall の遮断ルール追加が、自動的に37 回起きたことを示している。

遮断ルールは、1 時間経過すると削除されるため、同じ攻撃元からの攻撃も含めての37 回である。同じ 攻撃元から5 回以上のauthentication failure というパスワードが間違ってますのエラーが起きると遮断 ルールが追加され、1 時間の遮断中には、攻撃されてもDrop 状態であるため、その間に何回攻撃された かはログから分からない。1 時間の経過後に遮断ルールが消えると、攻撃が続いていた場合、6 回目の攻 撃であるとカウントされて、再びFireWall に遮断ルールが追加される。左端の9 月9 日の欄の9 月2 日 ~9 月9 日の1 週間の間に、新規攻撃元発生回数が0回であるのは、その前までに多数の攻撃元から攻 撃されていたため、1 回目の新規の攻撃元が現れなかっただけである。37 回は、複数の攻撃元から何回 も攻撃されている状況にあった。

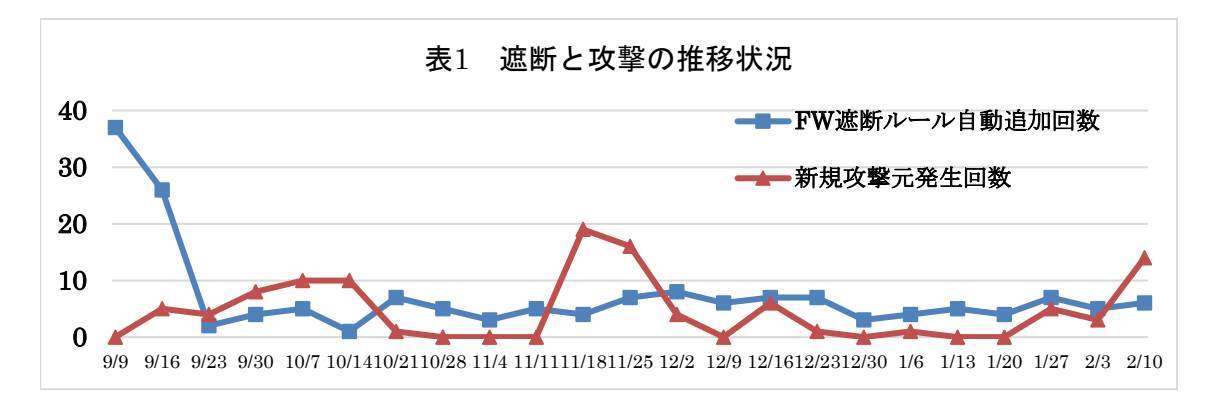

9月16日の欄の9月9日~9月16日の1週間においては、FireWall の遮断ルール追加が、26回起 きており、9 月23 日の欄の9 月16 日~9 月23 日の1 週間においては、FireWall の遮断ルール追加が、 2 回になっている。この急激に回数が減っていることが、攻撃元に攻撃の効果が無いことを伝え、諦めさ せることができたように思える。それ以降のこのFireWall の遮断ルール追加の回数が0にならないのに は理由があり、真に辞書式攻撃で試すというパスワードクラッキング攻撃でなく、authentication failure というパスワードが間違ってますのエラーを発生させている場合があるため、0回にはならな い。 具体的には、自分のノートパソコンを新規使い始めた時にMicrosoft アカウントを設定し、その 後、別パソコンでパスワード変更を行い、ノートパソコンのMicrosoft アカウントのパスワードを間違っ た状態のままに使い続けると、Microsoft から認証確認が行われた時に、authentication failure というロ グがサーバーに残ることになる。実際に、40.97.142.157 から262 回の認証エラーを起こし、 40.97.156.53 からに切り替わり、その後、40.97.156.61 からに切り替わって2 月10 日時点で91 回目の 認証エラーが引き続いて起きている。これらのIP アドレスは、NetRange: 40.74.0.0 - 40.125.127.255、 CIDR: 40.76.0.0/14、40.80.0.0/12、40.120.0.0/14、40.125.0.0/17、40.124.0.0/16、 40.96.0.0/12、40.74.0.0/15、40.112.0.0/13 の範囲のアドレスであり、Microsoft が管理しているIP アド

レスの範囲の中にある。どのアカウントに対して認証確認をしてきているかは、ログから分かるが、利 用者に自覚がないため、現象を知らせても直すことができずにいる。

11 月18 日の欄の11 月11 日~11 月18 日の1 週間に、新規の攻撃元が19 個現れている。11 月25 日 の欄の11 月18 日~11 月25 日の1 週間には、16 個現れ、その後、個数が減っている。2 月10 日の欄

の2月3日~2月10日の1週間には、14個現れ、このような新規の攻撃が時期を置いてやってくるこ とがわかる。FireWall の遮断ルール追加回数を見ると、新規攻撃元の増加に従って遮断ルールが増えて いる様子がない。これは、新規攻撃元は5 回以上試すことはせず、遮断ルールの追加条件に至っていな いことを示している。この新規の攻撃元は、Microsoft からのアクセスと違って、認証エラー回数が数回 で終わっており攻撃を諦めてくれるように思える。

### 4.まとめ

導入した方法は、その後の動作状況から、非常に効果が高いことが言える。5 回以上パスワード認証に 失敗すると1 時間認証成功しなくなるという条件は、正当な利用者に伝達した後に適用しなければなら ないが、導入時には利用者から苦情もなく、適用を開始できた。

Microsoft が認証チェックを続けてくるのは止めてもらいたいが、利用者側の放置行為が原因でもある ので、利用者モラルを上げたいところである。

パスワードクラッキング攻撃を受けるポートサービスを利用可にしていること自体が問題でもあり、 さらなるセキュリティ強化を行っているが、それについてここで紹介することは避ける。似たような問 題で悩んでいる管理者に向けて、導入した方法の対策があることを紹介した次第である。パスワードク ラッキング攻撃はずっと続いており、パスワード自身を強固な文字列にするように教育することも必要 である。さまざまな世の中のサービスに対して、パスワードを使い回ししている利用者がまだ存在して いると思われ、ユーザー教育を含めてのパスワード漏洩対策も必要である。

## 参考文献

(1) Dovecot 認証アタックを「swatch」で回避の巻:

https://blog.trippyboy.com/2011/centos/dovecot認証アタックを「swatch」で回避の巻 serversmanvps/ (2019 年2 月現在)

(2) ログ監視ツール導入(swatch): https://centossrv.com/swatch.shtml (2019 年2 月現在)